Copyright © Huawei Technologies Co., Ltd. 2013. All rights reserved.

#### Trademarks and Permissions

 $HUAWEI$ , and  $WZ$  are trademarks or registered trademarks of Huawei Technologies Co., Ltd.

The *Bluetooth*® word mark and logos are registered trademarks owned by *Bluetooth SIG, Inc.* and any use of such marks by Huawei Technologies Co., Ltd. is under license.

Other trademarks, product, service and company names mentioned are the property of their respective owners.

#### Third-Party Software Statement

Huawei does not own the intellectual property of the third-party software and applications that are delivered with this product. Therefore, Huawei will not provide any warranty of any kind for third party software and applications. Neither will Huawei provide support to customers who use third-party software and applications, nor be responsible or liable for the functions or performance of third-party software and applications.

Third-party software and applications services may be interrupted or terminated at any time, and Huawei does not guarantee the availability of any content or service. Third-party service providers provide content and services through network or transmission tools outside of the control of Huawei. To the greatest extent permitted by applicable law, it is explicitly stated that Huawei shall not compensate or be liable for services provided by third-party service providers, or the interruption or termination of third-party contents or services.

Huawei shall not be responsible for the legality, quality, or any other aspects of any software installed on this product, or for any uploaded or downloaded third-party works in any form, including but not limited texts, images, videos, or software etc. Customers shall bear the risk for any and all effects, including incompatibility between the software and this product, which result from installing software or uploading or downloading the third-party works.

#### DISCLAIMER

ALL CONTENTS OF THIS MANUAL ARE PROVIDED "AS IS". EXCEPT AS REQUIRED BY APPLICABLE LAWS, NO WARRANTIES OF ANY KIND, EITHER EXPRESS OR IMPLIED, INCLUDING BUT NOT LIMITED TO, THE IMPLIED WARRANTIES OF MERCHANTABILITY AND FITNESS FOR A PARTICULAR PURPOSE, ARE MADE IN RELATION TO THE ACCURACY, RELIABILITY OR CONTENTS OF THIS MANUAL.

TO THE MAXIMUM EXTENT PERMITTED BY APPLICABLE LAW, IN NO EVENT SHALL HUAWEI BE LIABLE FOR ANY SPECIAL, INCIDENTAL, INDIRECT, OR CONSEQUENTIAL DAMAGES, OR LOSS OF PROFITS, BUSINESS, REVENUE, DATA, GOODWILL SAVINGS OR ANTICIPATED SAVINGS REGARDLESS OF WHETHER SUCH LOSSES ARE FORSEEARLE OR NOT.

THE MAXIMUM LIABILITY (THIS LIMITATION SHALL NOT APPLY TO LIABILITY FOR PERSONAL INJURY TO THE EXTENT APPLICABLE LAW PROHIBITS SUCH A LIMITATION) OF HUAWEI ARISING FROM THE USE OF THE PRODUCT DESCRIBED IN THIS MANUAL SHALL BE LIMITED TO THE AMOUNT PAID BY CUSTOMERS FOR THE PURCHASE OF THIS PRODUCT.

#### Privacy Policy

Please refer to our privacy policy on our websites for the information about how we protect your personal information.

# **Contents**

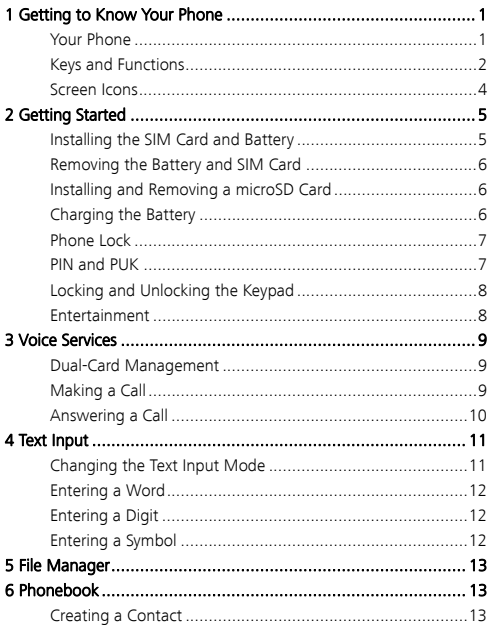

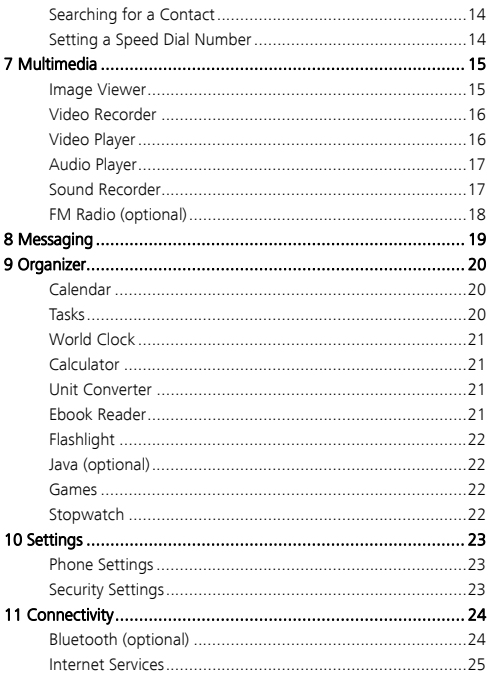

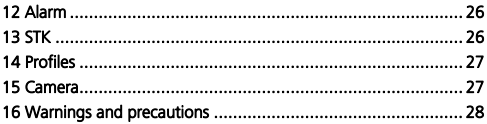

M Features marked with "optional" are optional. These features may vary according to service providers. For details, contact your service provider.

# Getting to Know Your Phone

### **Your Phone**

The following figure shows the appearance of your phone.

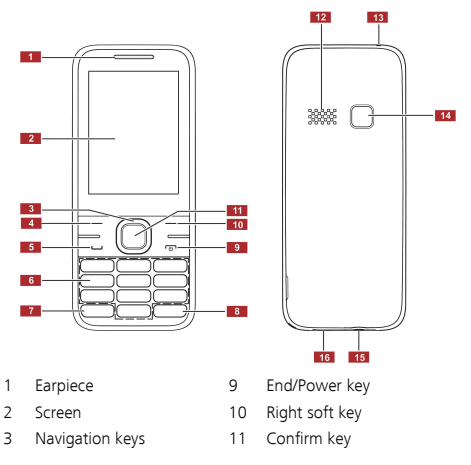

- 4 Left soft key 12 Speaker
- 5 Call/Answer key 13 Flashlight
- 6 Number keys 14 Camera
- 
- 
- - -
- 7 \* key 15 Headset jack
- 8 # key 16 Charger jack/micro Universal
	- serial bus (USB) port

# **Keys and Functions**

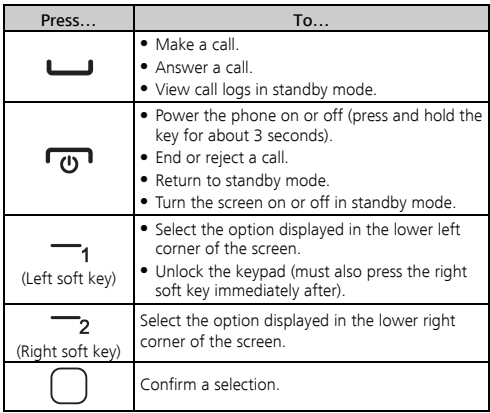

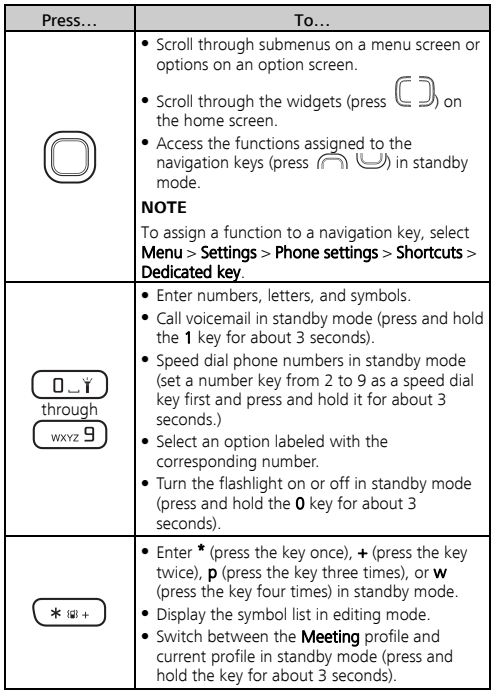

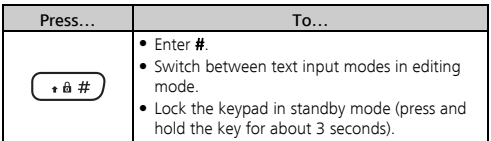

# **Screen Icons**

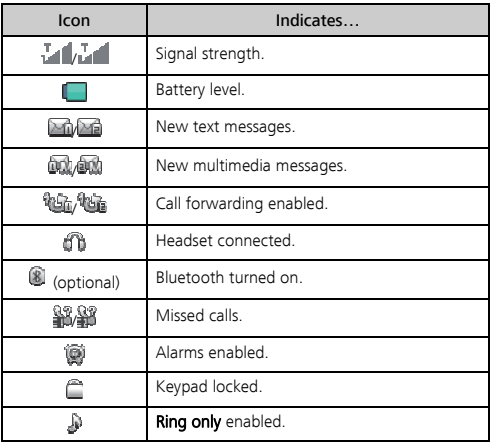

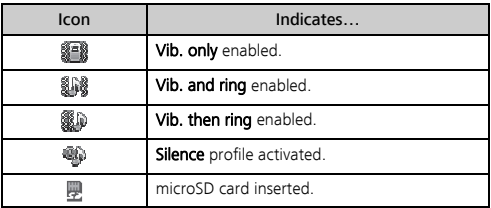

# 2 Getting Started

# **Installing the SIM Card and Battery**

When installing the subscriber identification module (SIM) card. ensure that the gold contact area faces down, and that the beveled edge of the SIM card aligns with that of the SIM card slot.

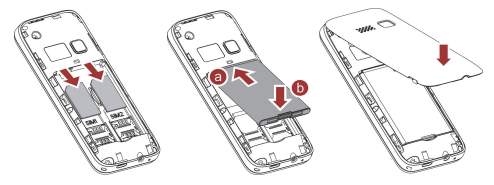

 $\Box$  The phone supports two SIM cards, and you can select **Menu** > Settings > Dual SIM settings > Dual SIM open to enable dual-SIM mode. When this mode is enabled, you can use two SIM cards at one time.

# **Removing the Battery and SIM Card**

Before removing the battery and SIM card, ensure that your phone is powered off.

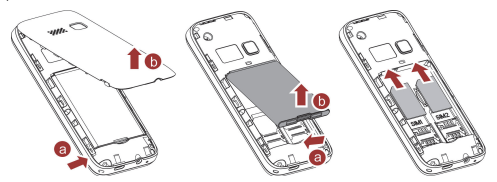

# **Installing and Removing a microSD Card**

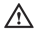

Before installing or removing a microSD card, power the phone off.

When installing a microSD card, ensure that the gold contact area faces down, and that the beveled edge of the microSD card aligns with that of the microSD card slot.

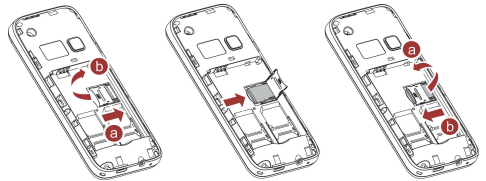

# **Charging the Battery**

1. Connect the small end of the USB cable to the phone's charger jack and the large end to the charger.

- 2. Connect the charger to a power outlet.
- 3. Wait until the battery is fully charged. While the battery is charging, the charging icon blinks. When the charging icon stops blinking, the battery is fully charged.
- 4. Unplug the charger from the power outlet and the USB cable from the phone.

# **Phone Lock**

The phone lock protects your phone from unauthorized use. The preset password to unlock your phone is 1234. By default, the phone lock is disabled. Once you enable the phone lock, you must enter the password each time you power on the phone.

To enable the phone lock:

- 1. In standby mode, select Menu > Settings > Security settings > Phone security > Phone lock.
- 2. Enter the preset password.

To change the preset password:

- 1. In standby mode, select Menu > Settings > Security settings > Phone security > Change password.
- 2. Enter the preset password.
- 3. Enter a new password. The password must be a numeric string between four and eight digits.
- 4. Enter the new password again to confirm it.

If you forget the password, contact your service provider.

# **PIN and PUK**

The personal identification number (PIN) protects your SIM card from unauthorized use.

If you incorrectly enter the PIN a specified number of times, the PIN is blocked and the phone prompts you to enter the PIN unblocking key (PUK). If this occurs, enter the PUK to unblock the blocked PIN.

If you incorrectly enter the PUK a specified number of times, the SIM card will become permanently invalid, and you must contact your service provider for a new SIM card.

Both the PIN and the PUK are provided with the SIM card. For details, contact your service provider.

To enable the PIN lock:

- 1. In standby mode, select Menu > Settings > Security settings > SIM1/SIM2 security > PIN lock.
- 2. Enter the PIN, and press  $-1$  (OK) or  $\left(\begin{array}{c} \end{array}\right)$

### **Locking and Unlocking the Keypad**

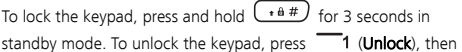

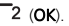

If the **Auto keypad lock** function is enabled, the phone will automatically lock the keypad after being idle in standby mode for a pre-defined period.

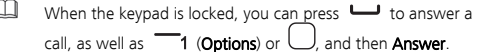

You can also press **that** to make an emergency call.

### **Entertainment**

In addition to being a communication device, your phone also serves as an entertainment center by providing you with the following applications:

- **Image viewer:** view pictures stored in the phone memory or microSD card.
- Video recorder: record videos.
- Video Player: play video files stored in the phone memory or microSD card.
- Audio Player: play audio files stored in the phone memory or microSD card.
- Sound Recorder: record audio clips.
- FM Radio: listen to radio programs over the FM frequency.
- Ebook Reader: read ebooks stored in the phone memory or microSD card.
- **Java** (optional): to run Java applications.
- **Games:** to play games.
- **Camera:** take pictures.

# 3 Voice Services

# **Dual-Card Management**

Your phone supports dual-card dual-standby mode, but the two SIM cards cannot be used simultaneously. When you are making a call or using data services with one SIM card, the other SIM card cannot access network services.

### **Making a Call**

- 1. In standby mode, enter a phone number.
- To make an international call, press  $\overbrace{ \quad \text{#}^{\mathfrak{w}} \rightarrow \quad }$  twice to enter the plus sign (+). Then enter the country or region code, area code, and phone number.
- To call an extension number, enter the switchboard number, press  $\overline{f_{\text{max}}}$  three times to enter **p**, and enter the extension number.
- 2. Press  $\Box$  or  $\Box$  and select **SIM1/SIM2 voice call** to call the number.
- 3. Press  $\overline{\bullet}$  to end the call.
- You can also make calls from the call history, phonebook, or messages.
	- $\bullet$  During a call, you can press  $\mathbb{\mathbb{C}}$  to adjust the in-call volume. You can also press **1** (Options) and select Volume, and then press  $(\Box)$

### **Answering a Call**

When there is an incoming call:

- Press **L** to answer the call.
- Press  $\Box$  (Options) or  $\Box$ , and select Answer to answer the call.
- Press  $\overline{\phantom{a}}$  (Silent) to mute the ringtone, and press  $\overline{\phantom{a}}$  2 (Reject) or  $\overline{\bullet}$  to reject the call.
- If the Silence profile is activated, press  $\overline{\phantom{a}}$  (Reject) or  $\overline{\phantom{a}}$  to reject the call.

If the **Any key** answer function is enabled, you can press any key except  $\overline{\phantom{a}}$  and  $\overline{\phantom{a}}$  to answer a call.

# **Text Input**

# **Changing the Text Input Mode**

The current text input mode indicator is displayed in the upper left corner of the screen. Press  $(* \oplus \#)$  to switch between text input modes.

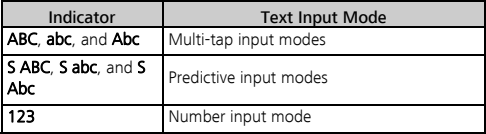

- $\bullet$  In any text input mode, press  $\overline{\phantom{0}}$  (Clear) to delete the last character entered, or press and hold  $\overline{\phantom{a}}$  (Clear) for about 3 seconds to delete all the characters entered.
	- In multi-tap input mode, repeatedly press  $\boxed{1.\text{\tiny{0}}\text{\tiny{0}}\text{\tiny{0}}}$  to select and enter commonly used symbols, and press  $\Box$ ) once to enter a space and twice to enter 0.
	- In predictive input mode, press  $\left(1\right)$  as to display commonly used symbols, and press  $\overline{0-t}$  to enter a space.
	- In any text input mode, press  $(***)$  to access the symbol list.

# **Entering a Word**

- To enter a word in multi-tap input mode, repeatedly press the key labeled with each letter in the word until the desired letter is displayed on the screen. Then repeat this process until the full word is displayed.
- To enter a word in predictive input mode:
- 1. Press each key once according to the spelling sequence of the desired word.

The phone displays candidate words that may be spelt by the keystroke sequence.

- 2. Use  $\begin{array}{c} \textcircled{1} \\ \textcircled{2} \end{array}$  to scroll to the desired word, and press  $\textcircled{1}$ turn pages.
- 3. Press  $\Box$  (Select) or  $\Box$  to enter the word.

# **Entering a Digit**

- In number input mode, press the number key labeled with the desired digit.
- In multi-tap input mode, repeatedly press the number key labeled with the desired digit until it is displayed. You can also press and hold the number key labeled with the desired digit until it is displayed.
- In predictive input mode, press the number key labeled with the desired digit once, and press  $\bigcirc$  to scroll to the desired digit.

# **Entering a Symbol**

- 1. Press  $\overline{(**)}$  to display the symbol list.
- $2 \cdot 1$  Ise  $\bigodot$  to scroll to the desired symbol.
- $\overline{\phantom{a}}$  Press  $\overline{\phantom{a}}$  (OK) or  $\overline{\phantom{a}}$  to enter the symbol.

# 5 File Manager

The File Manager application lets you manage files and folders stored in the phone memory or microSD card. To manage files and folders:

- 1. Select Menu > File Manager.
- 2. Use  $\cap \cup$  to scroll to the desired folder, and press  $\cup$  to open the folder, or press  $\sim$  1 (Options) for the following options:
- Open: open the folder.
- New folder: create a folder.
- Rename: rename the folder.
- Delete: delete the folder.
- Sort by: sort folders by name, type, time modified, or size.
- 3. Use  $\bigcirc$  to scroll to the desired file, and press  $\emptyset$ open the file or press  $\sim$  1 (Options) for additional operations. The operations applicable to files may be different from those applicable to folders.

# Phonebook

### **Creating a Contact**

- 1. In standby mode, select Menu > Phonebook > Add new contact.
- 2. Press  $\bigcup$  and select To SIM1, To SIM2 or To Phone to select the location that you want to use to save the contact.
- 3. Enter the name and phone number of the contact.
- 4. Press  $\bigcup$  or  $\Box$  (Options) and select Save to save the contact.
	- To choose a different storage location, select **Menu** > Phonebook > Options > Phonebook settings > Preferred storage and select All.
		- You can edit Email address, Caller picture, and Caller ringtone only when you save contacts to the phone memory.

### **Searching for a Contact**

- 1. In standby mode, select **Menu > Phonebook.**
- 2. Enter the first letter of the contact name.
- 3. Use  $\bigcirc \cup$  to scroll to the desired contact.

### **Setting a Speed Dial Number**

- 1. In standby mode, select **Menu** > Phonebook.
- 2. Press <sup>1</sup> (Options), and select Phonebook settings > Speed dial > Status > On.
- 3. Select Set numbers, and set one of the 2–9 keys as a speed dial key.
- 4. Enter the number that you want to assign to the speed dial key. In standby mode, you can press and hold the speed dial key to speed-dial the number.

# **Multimedia**

### **Image Viewer**

The **Image viewer** application lets you manage your pictures.

To manage pictures:

- 1. Select Menu > Multimedia > Image viewer.
- to scroll to the desired picture, and press  $\bigcup$  to view the picture or press  $\equiv$  1 (Options) for the following options:
- View: view the picture.
- Image information: display detailed information about the picture.
- **Browse style**: browse the picture in list or matrix style.
- Send: send the picture to other devices via multimedia message, email or Bluetooth.
- Use as: use the picture as wallpaper, screen saver, or contact picture.
- Rename: rename the picture.
- Delete: delete the picture.
- Sort by: sort pictures by name, type, time modified, or size.
- Mark several: select and mark one or more pictures to delete, copy, move or send.
- Delete all files: delete all pictures.
- Storage: view pictures stored in the phone memory or microSD card.

### **Video Recorder**

- 1. In standby mode, select Menu > Multimedia > Video recorder.
- $2.$  Press  $\sim$  1 to configure video settings.
- 3. Frame the scene you want to take on the viewfinder screen, and press  $\bigcup$  to begin recording the video.
- 4. When recording the video:
- Press  $\bigcup$  to pause or continue.
- Press  $\overline{\phantom{a}}$  2 to stop recording.

M After recording and saving the video, press  $\sim$  1 to delete or send it. You can send it via a multimedia message (video file cannot exceed 300 KB), an email, or Bluetooth.

# **Video Player**

- 1. In standby mode, select Menu > Multimedia > Video Player.
- 2. Use  $\bigcirc$   $\cup$  to scroll to a video file.
- 3. Select Options > Play.

While playing the video file:

- $\bullet$  Use  $\cap \cup$  to adjust the volume.
- $\bullet$  Use  $\overline{\mathbb{C}}$  to rewind or fast-forward.
- Press  $\bigcup$  to pause or continue.
- Press  $\overline{\phantom{a}}$  to switch between the full and standard screens.
- 4. Press  $\sim$  2 (Stop) to stop playing the video file.

M All the video files are stored in Videos on your phone or microSD card depending on which storage you have set as the preferred storage for video files. You can select **Menu** > File Manager > Phone/Memory card > Videos to access these video files and perform operations, such as Rename and Delete on them.

# **Audio Player**

- 1. In standby mode, select Menu > Multimedia > Audio Player.
- 2. Press  $\Box$  (List), and select a music file.
- 3. Select Options > Play. While playing the music file:
- $\bullet$  Use  $\bigcirc$   $\bigcirc$  to adjust the volume.
- Press  $\epsilon \in D$  to skip to the previous or next music file, or press and hold  $\begin{pmatrix} 0 \end{pmatrix}$  to rewind or fast-forward through the music file.
- Press  $\bigcup$  to pause or continue.
- m All the music files are stored in My Music or Audio on your phone or microSD card depending on which storage you have set as the preferred storage for music files. You can select Menu > File Manager > Phone/Memory card > My Music/Audio to access these music files and perform operations, such as Rename and Delete on them.

### **Sound Recorder**

The **Sound Recorder** application lets you record audio.

To record audio:

1. Select Menu > Multimedia > Sound Recorder.

2. Press  $\Box$  (Options) and select New record, or press  $\Box$  to start recording.

While recording, you can press  $\Box$  or  $\Box$  (Pause/Continue) to pause or continue.

- 3. Press  $\sim$  2 (Stop) to stop recording and enter the following options:
- Send: send the audio via multimedia message, email or Bluetooth.
- Preview: play the audio.

When playing the audio, press  $\overline{(\ast \circ)}$  or  $\overline{(\ast \circ \ast)}$  to adjust the volume.

- **Save:** confirm whether to save the audio.
- **Discard:** confirm whether to discard the audio.
- 4. Select Save to save the recorded audio.
- 5. Press <sup>1</sup> (Options) for additional operations.

# **FM Radio (optional)**

To listen to the radio:

- 1. In standby mode, select Menu > Multimedia > FM Radio. When the FM radio is turned on, the phone plays the program on the current channel.
- 2. On the **FM Radio** screen:
- Press  $\Box$  (Options), and select Auto search to automatically search for and save channels.
- Use  $\bigcap$ ,  $\bigcup$ ,  $\overline{(\ast \ast)}$  or  $\overline{(\ast \ast)}$  to adjust the volume.
- Press  $\left(\bigcup_{i=1}^{\infty}\right)$  to adjust the frequency at 0.1MHz intervals.

• Press  $\equiv$  1 (Options) and select Record to record the current program.

When recording, press **1** (Pause/Continue) to pause or continue recording. Press  $\sim$  2 (Stop) to stop recording, edit the filename, and choose whether to save it.

- Press  $\overline{\phantom{a}}$  (Options) and select Settings to configure settings such as Background play, Audio quality and Record storage.
- to pause or stop FM radio, and press  $\overline{\hspace{1cm}}$  2 (Back) to exit the application.

# **Messaging**

To send a message:

- 1. In standby mode, select Menu > Messaging > Write message.
- 2. Write the message.

You can also add pictures, audio files, video files, or other attachments to the message and send it as a multimedia message.

3. Enter a recipient's phone number or press **1** (Options), and select **Add recipient** to add a recipient from **Phonebook**. Repeat this step to add more recipients.

4. Press **1** (Options), and select Send > From SIM1/From SIM2 to send the message.

You can also press **1** (Options) to select Input method, New Cstar word, and others.

- Contact your service provider to determine the availability of the Multimedia Messaging Service (MMS) and how to subscribe to the service.
	- Open multimedia messages with caution. Objects in multimedia messages may contain viruses and malicious software that can damage your phone.

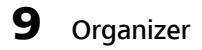

# **Calendar**

m

The **Calendar** application lets you view dates, edit schedules, and set alerts. If you create a memo in the schedule for a particular date, that date will be highlighted. To view all memos for a day, press

to select the date. Press  $\overline{\phantom{a}}$  (Options) for the following options:

- View: check memos for that specified day.
- View all: check all memos.
- Add event: enter Type, Start, End, Subject, Alarm, Repeat, **Location, and Details.** Press  $\bigcup$  or  $\overline{\phantom{a}}$  (**Select/Edit**) to edit, or press  $\leftarrow$  1 (Save) or  $\bigcup$  to save and exit.
- Delete event: clear memos in All, Overdue, or Specific period.
- Jump to date: enter and jump to a date.
- **Go to today**: go to today.
- Go to weekly view: display a weekly view of the calendar.

#### **Tasks**

The Tasks application lets you record important events.

# **World Clock**

The **World clock** application lets you look up the local times of cities around the world with respect to their time zones. Use  $\left(\begin{array}{c} \square \end{array}\right)$  to view different time zones. Press  $\bigcup$  or  $\Box$  (Options) to select Daylight saving time for foreign city.

# **Calculator**

The **Calculator** application lets you perform a variety of mathematical operations. The accuracy of certain decimals is limited, and the calculator can only be used for simple calculations.

#### **Unit Converter**

The Unit Converter application lets you select weight and length convert.

### **Ebook Reader**

1. In standby mode, select Menu > Organizer > Ebook Reader to display the bookshelf.

The phone automatically adds the ebooks stored in the default storage location (phone or microSD card) to the bookshelf.

- 2. Select an ebook.
- 3. Press  $\bigcup$  to open the ebook.

While reading the ebook, press  $\Box$  (Options) for options such as Full screen on/off, Jump to, Add bookmark, Go to bookmark, Delete bookmark, Auto scroll on/off and Close.

- 4. Press  $\overline{\phantom{a}}$  (Back) to close the ebook.
- $\square$  When reading an ebook, use  $\square$  to turn pages, and use  $\left(\bigcup_{n=1}^{\infty}\right)$  to change lines.

# **Flashlight**

The Flashlight application lets you shine a bright light.

- In standby mode, select Menu > Organizer > Flashlight, press or  $\overline{\phantom{a}}$  (OK) to turn the flashlight on or off.
- In standby mode, press and hold  $\overline{(\mathbb{D} \mathbb{D})}$  to turn the flashlight on or off.

# **Java (optional)**

This phone supports Java. Select Menu > Organizer > Java to use Java applications.

#### Chat Function

The built-in social networking service (SNS) applications Facebook and Twitter on your phone allow you to send instant messages and files any time.

To use Facebook:

- 1. Select Menu > Organizer > Java > Facebook.
- 2. Enter your registered email address and password.
	- Check GPRS settings before using this application.
	- Before saving the chat history, ensure that a microSD card has been inserted to the phone.
	- Follow the same procedure to use Twitter.

### **Games**

M

This phone comes with two built-in games. Select Menu > Organizer > Games to select a game.

### **Stopwatch**

The **Stopwatch** application lets you timing in different ways.

# 10 Settings

### **Phone Settings**

#### Select Menu > Settings > Phone settings.

Configure the following settings:

- Time and date: set the home city, time, date, format, and time zone.
- **Schedule power on/off:** set the time at which the phone will power on or off automatically.
- Language: set the display language.
- Pref. input mode: set the preferred input mode.
- **.** Display: set the wallpaper, screen saver, time, date, and LCD backlight.
- Themes: set the phone's theme.
- Shortcuts: set the shortcuts style, menu, and dedicated key.
- Auto update time: set whether to turn auto update time on.

# **Security Settings**

#### Changing PIN

To change the PIN, enable PIN lock first, and do the following:

- 1. Select Menu > Settings > Security settings > SIM1/SIM2 security > Change PIN.
- 2. Enter the PIN, and press  $\bigcup$  or  $\overline{\phantom{a}}$  (OK).
- 3. Enter a new PIN, and press  $\bigcup$  or  $\Box$  (OK).
- 4. Re-enter the new PIN to confirm.

#### Changing PIN2

PIN2 is the personal identification number used for special functions provided by the network, such as billing.

SIM1 PIN2 and SIM2 PIN2 are configured separately.

To change PIN2, do the following:

- 1. Select Menu > Settings > Security settings > SIM1/SIM2 security > Change PIN2.
- 2. Enter PIN2, and press  $\bigcup$  or  $\rightarrow$  (OK).
- 3. Enter a new PIN2, and press  $\bigcup$  or  $\equiv$  1 (OK).
- 4. Re-enter the new PIN2 to confirm.

# 11 Connectivity

# **Bluetooth (optional)**

Your phone supports Bluetooth. You can synchronize files between your phone and a computer, transfer data between your phone and other Bluetooth devices, and talk on the phone using a Bluetooth headset.

- 1. In standby mode, selecting Menu > Settings > Connectivity > Bluetooth > Power > On to turn on Bluetooth.
- 2. Select My device > Search new device to search for available Bluetooth devices.
- 3. Scroll to the desired Bluetooth device, and press **1.** (Pair) or .

When you pair your phone with the device for the first time, a password is required.

4. Use the Bluetooth device to talk on the phone or transfer data with your phone.

#### **Internet Services**

You can use your phone to access Wireless Application Protocol (WAP) sites and use WAP-based services. To browse WAP pages, you must subscribe to the data service from your service provider and configure your phone's relevant settings.

#### Setting Up Your Data Account

Before accessing WAP sites on your phone, set up your data account as follows:

- 1. In standby mode, select Menu > Services > Internet service > Settings > Data account.
- 2. Select your service provider. Your account settings are provided by your service provider.
- 3. Press  $\equiv$  1 (OK) or  $\left($   $\right)$  to save the settings.

#### Accessing a WAP Site

- 1. In standby mode, select **Menu** > Services > Internet service > Input URL.
- 2. Enter the Uniform Resource Locator (URL) of the desired WAP site.
- 3. Press **1** (Options), and select Done to access the WAP site.

m You can create and edit bookmarks so that you can quickly access your favorite WAP sites.

# $12$  Alarm

The **Alarm** application lets you set alarms to ring at specified times. To set an alarm:

- 1. In standby mode, select Menu > Alarm.
- 2. Press  $\bigcup$  to select an alarm, and then press  $\bigcirc$  to enter and edit time, repeat mode, alarm tone, snooze, and alert type.
- 3. Press **2** (Done) to save the alarm.
- 4. Select the alarm you set, press  $\Box$  (On/Off) to turn the alarm on or off.

Once the alarm is enabled, the alarm icon is displayed on the notification panel.

# 13  $STK$

Select Menu > STK to enter STK function. The SIM Tool Kit (STK) function is a value-added service provided by your service provider; you can use it to send text messages, view news, and use other applications. For more information, contact your service provider.

# 14 Profiles

Your phone provides you with various profiles: General, Silence, Meeting, Outdoor and My style. You can customize the ringtone and other settings for each profile depending on the environment and need (except **Silence**). You can activate or deactivate a profile. To customize a profile:

- 1. Select Menu > Profiles.
- 2. Use  $\bigcap$   $\cup$  to scroll to the desired profile, and press  $\cup$  to select the profile or press  $\sim$  1 (Options) for the following options (except Silence):
- **Activate:** activate the profile.
- Customize: set the alert type, ring type, SIM1/2 incoming call, ringtone volume, SIM1/2 message, message volume, keypad tone, keytone volume, power on/off tone, and system alert.
- Reset: Reset to default settings.

 $\Box$  In the My style profile, you may Rename the profile name.

# $15$  Camera

- 1. In standby mode, select **Menu** > Camera to enter camera.
- 2. Press  $\sim$  1 (Options) to view the photo album or configure the camera settings.
- 3. Frame the picture you want to take on the viewfinder screen, and press  $\bigcup$  to take the picture.

For continuous shot, press  $\bigcup$  to shoot. To use this function,

press **1** (Options), select Camera settings > Cont. shot to set take one or more shots.

- 4. After taking the picture:
- Press <sup>1</sup> (Options), and select Send to send the picture or Delete to delete the picture.
- $\bullet$  Pross  $\overline{\phantom{a}}$  (Rack) to exit the camera.

m All the pictures are stored in Photos on your phone or microSD card depending on which storage you have set as the preferred storage for pictures. You can select **Menu > File** Manager > Phone/Memory card > Photos to access these pictures and perform operations, such as Rename and Delete, on them.

# **16** Warnings and precautions

This section contains important information about the operation of your device. It also contains information about how to use the device safely. Read this information carefully before using your device.

#### Electronic device

Power off your device when use is prohibited. Do not use the device if doing so causes danger or interference with other electronic devices.

#### **Accessories**

 Using an unapproved or incompatible charger or battery may cause fire, explosion or other hazards.

 Choose only batteries, chargers, and accessories approved for use with this model by the device manufacturer. The use of any other types of batteries, chargers, or accessories may void the warranty, may violate local regulations and laws, and may be dangerous. Please contact your retailer for information about the availability of approved batteries, chargers, and accessories in your area.

#### Charger safety

- Unplug the charger from electrical outlets and the device when not in use.
- Do not drop or cause an impact to the charger.
- Do not touch the power cord with wet hands or pull the power cord to disconnect the charger.
- If the power cable is damaged (for example, the cord is exposed or broken), or the plug loosens, stop using it at once. Continued use may lead to electric shocks, short circuits, or fire.
- If your device has been exposed to water, other liquids, or excessive moisture, take it to an authorized service center for inspection.
- Connect the device only to products with the USB-IF logo or with USB-IF compliance program completion.
- For pluggable devices, the socket-outlet shall be installed near the devices and shall be easily accessible.

#### Battery safety

- Do not connect battery poles with conductors, such as keys, jewelry, or other metal materials. Doing so may short-circuit the battery and cause injuries or burns.
- Do not solder battery poles or dismantle the battery. Doing so may lead to electrolyte leakage, excessive heat, fire, or explosion.
- Do not attempt to modify or remanufacture the battery, insert foreign objects into it, or immerse or expose it to water or other liquids. Doing so may lead to fire, explosion, or other hazards.
- Keep the battery away from excessive heat and direct sunlight. Do not place it on or in heating devices, such as microwave ovens, stoves, or radiators. Batteries may explode if overheated.
- If the battery leaks, ensure that the electrolyte does not make direct contact with your skins or eyes. If the electrolyte touches your skins or splashes into your eyes, immediately flush with clean water and consult a doctor.
- In case of battery deformation, color change, or overheating while charging or storing, immediately stop using the device and remove the battery. Continued use may lead to battery leakage, fire, or explosion.
- Do not put batteries in fire as they may explode. Damaged batteries may also explode.
- Do not drop the device or battery. If the device or battery is dropped, especially on a hard surface, and may be damaged, take it to an authorized service center for inspection.
- Improper battery use may lead to fire, explosion, or other hazards.
- Dispose of used batteries in accordance with local regulations.
- Do not smash or pierce the battery, or expose it to high external pressure. Doing so may lead to a short circuit or overheating.
- If the device standby and talk time shortens significantly, replace the battery.

#### Operating environment

- Avoid dusty, damp, or dirty environments. Avoid magnetic fields. Using or charging your device in these environments may result in circuit malfunctions.
- Do not use your device during thunderstorms to protect your device against any danger caused by lightning.
- Observe local laws and regulations, and respect the privacy and legal rights of others.
- Avoid touching the antenna when you are on a call. Touching the antenna affects call quality, increases power consumption, and reduces talk and standby time.
- Ideal operating temperatures are 0°C to 40°C. Ideal storage temperatures are 0°C to 40°C. Extreme heat or cold may damage your device or accessories.
- Do not expose your device to direct sunlight (such as on a car dashboard) for prolonged periods.
- Do not place your device or batteries on or in heating devices, such as microwave ovens, stoves, water heaters, or radiators. Batteries may explode if overheated.
- Stop using your device or applications for a while if the device is overheated. If skin is exposed to an overheated device for an extended period, low temperature burn symptoms, such as red spots and darker pigmentation, may occur.
- If your device has a camera flash, do not use it directly in the eyes of people or pets. Otherwise temporary loss of vision or damage to the eyes may occur.
- Do not allow children or pets to bite or suck the device or battery. Doing so may result in damage or explosion.

#### Protecting your hearing when using a headset

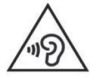

- To prevent possible hearing damage, do not listen at high volume levels for long periods.
	- Using a headset at high volumes may damage your hearing. To reduce this risk, lower the

headset volume to a safe and comfortable level.

 Exposure to high volumes while driving may cause distraction and increase your risk of an accident.

#### Child's safety

 Comply with all precautions with regard to child's safety. Letting children play with the device or its accessories may be dangerous. The device includes detachable parts that may present a choking hazard. Keep away from children.

 The device and its accessories are not intended for use by children. Children should only use the device with adult supervision.

#### Interference with medical equipment

- Follow rules and regulations set forth by hospitals and health care facilities. Do not use your device where prohibited.
- Pacemaker manufacturers recommend that a minimum distance of 15 cm be maintained between a device and a pacemaker to prevent potential interference with the pacemaker. If using a pacemaker, hold the device on the side opposite the pacemaker and do not carry the device in your front pocket.
- Some wireless devices may affect the performance of hearing aids or pacemakers. Consult your service provider for more information.

#### Areas with flammables and explosives

- Do not use the device where flammables or explosives are stored (in a gas station, oil depot, or chemical plant, for example). Using your device in these environments increases the risk of explosion or fire. In addition, follow the instructions indicated in text or symbols.
- Do not store or transport the device in containers with flammable liquids, gases, or explosives.

#### Traffic security

Observe local laws and regulations while using the device. If using the device while driving a vehicle, observe the following quidelines:

- Concentrate on driving. Your first responsibility is to drive safely.
- Do not hold the device while driving. Use hands-free accessories.
- When you must make or answer a call, pull of the road safely and park the vehicle first.
- RF signals may affect the electronic systems of motor vehicles. For more information, consult the vehicle manufacturer.
- Do not place the device over the air bag or in the air bag deployment area in a motor vehicle. Doing so may hurt you because of the strong force when the air bag inflates.
- Do not use your device while flying in an aircraft. Power off your device before boarding. Using wireless devices in an aircraft may disrupt wireless networks, present a hazard to aircraft operation, or be illegal.

#### Cleaning and maintenance

- Before you clean or maintain the device, power it off, and disconnect it from the charger.
- Do not use any chemical detergent, powder, or other chemical agents (such as alcohol and benzene) to clean the device or charger. These substances may cause damage to parts or present a fire hazard. Use a clean, soft, and dry cloth to clean the device and charger.
- Keep the device and accessories dry. Protect them from water and humidity. Do not touch the device or the charger with wet hands. Doing so may lead to short circuits, malfunctions, or electric shocks.
- Avoid collision, which may lead to battery leakage, device malfunctions, overheating, fire, or explosion.
- Do not place magnetic storage media, such as magnetic cards and floppy disks, near the device. Radiation from the device may erase the information on magnetic storage media.
- Do not expose your device, battery, or charger to extreme heat or cold. These environments may interfere with proper function and may lead to fire or explosion. Battery performance is affected at temperatures lower than 0°C.
- Do not place sharp metal objects, such as pins, near the earpiece or speaker. The earpiece may attract these objects and result in injury.
- Do not dismantle the device or accessories. This voids the warranty and releases the manufacturer from liability for damage.
- If the device screen is broken in a collision, immediately stop using the device. Do not touch or attempt to remove the broken parts. Promptly contact an authorized service center.

#### Emergency calls

The availability of emergency calls is subject to your cellular network quality, service provider policy, and local laws and regulations. Never rely solely on your device for critical communications like medical emergencies.

#### Environmental protection

- The device and its accessories, including but not limited to the power adapter, headset, and battery (if included) should not be disposed of with household garbage.
- Disposal of the device and its accessories is subject to local regulations. Support proper collection and recycling.

#### EU regulatory conformance

#### Body worn operation

The device complies with RF specifications when used near your ear or at a distance of 1.5 cm from your body. Ensure that the device accessories, such as a device case and device holster, are not composed of metal components. Keep the device away from your body to meet the distance requirement.

#### Certification information (SAR)

This device meets guidelines for exposure to radio waves.

Your device is a low-power radio transmitter and receiver. As recommended by international guidelines, the device is designed not to exceed the limits for exposure to radio waves. These guidelines

were developed by the International Commission on Non-Ionizing Radiation Protection (ICNIRP), an independent scientific organization, and include safety measures designed to ensure the safety of all users, regardless of age and health.

The Specific Absorption Rate (SAR) is the unit of measurement for the amount of radio frequency energy absorbed by the body when using a device. The SAR value is determined at the highest certified power level in laboratory conditions, but the actual SAR level during operation can be well below the value. This is because the device is designed to use the minimum power required to reach the network.

The SAR limit adopted by Europe is 2.0 W/kg averaged over 10 grams of tissue, and the highest SAR value for this device complies with this limit.

The highest SAR value reported for this device type when tested at the ear is 0.517 W/kg, and when properly worn on the body is 0.822 W/kg.

#### **Statement**

Hereby, Huawei Technologies Co., Ltd. declares that this device is in compliance with the essential requirements and other relevant provisions of Directive 1999/5/EC.

For the declaration of conformity, visit the web site www.huaweidevice.com/certification.

The following marking is included in the product:

# CE0678

This device may be operated in all member states of the EU. Notice:

Observe national and local regulations where the device is used. This device may be restricted for use, depending on the local network.

# **FCC Regulatory Compliance**

#### Body worn operation

The device complies with RF specifications when used near your ear or at a distance of 1.5 cm from your body. Ensure that the device accessories, such as a device case and device holster, are not composed of metal components. Keep the device away from your body to meet the distance requirement.

#### Certification information (SAR)

This device is also designed to meet the requirements for exposure to radio waves established by the Federal Communications Commission  $(15)$ 

The SAR limit adopted by the USA is 1.6 W/kg averaged over one gram of tissue. The highest SAR value reported to the FCC for this device type complies with this limit.

The highest SAR value reported to the FCC for this device type when tested for use at the ear is 1.379 W/kg, when properly worn on the body is 0.960 W/kg.

#### FCC statement

This equipment has been tested and found to comply with the limits for a Class B digital device, pursuant to Part 15 of the FCC Rules. These limits are designed to provide reasonable protection against harmful interference in a residential installation. This equipment generates, uses and can radiate radio frequency energy and, if not installed and used in accordance with the instructions, may cause harmful interference to radio communications. However, there is no guarantee that interference will not occur in a particular installation. If this equipment does cause harmful interference to radio or television reception, which can be determined by turning the equipment off and on, the user is encouraged to try to correct the interference by one or more of the following measures:

- Reorient or relocate the receiving antenna.
- Increase the separation between the equipment and receiver.
- Connect the equipment into an outlet on a circuit different from that to which the receiver is connected.
- Consult the dealer or an experienced radio/TV technician for help.

This device complies with Part 15 of the FCC Rules. Operation is subject to the following two conditions: (1) this device may not cause harmful interference, and (2) this device must accept any interference received, including interference that may cause undesired operation.

Any changes or modifications to this device not expressly approved by Huawei Technologies Co., Ltd. for compliance could void the user's authority to operate the equipment.

Please visit www.huaweidevice.com/worldwide/support/hotline for recently updated hotline and email address in your country or region.